## *S'orienter dans l'ENT – Elève*

Lorsque vous **vous connectez sur l'ENT**, vous arrivez directement sur **l'espace communauté de votre école**. Cet espace est **géré par l'administrateur établissement**. L'interface d'itslearning vous propose un **certain nombre de fonctionnalités** qui sont **accessibles via une série d'onglets** que vous retrouverez dans le bandeau mauve en haut de la page.

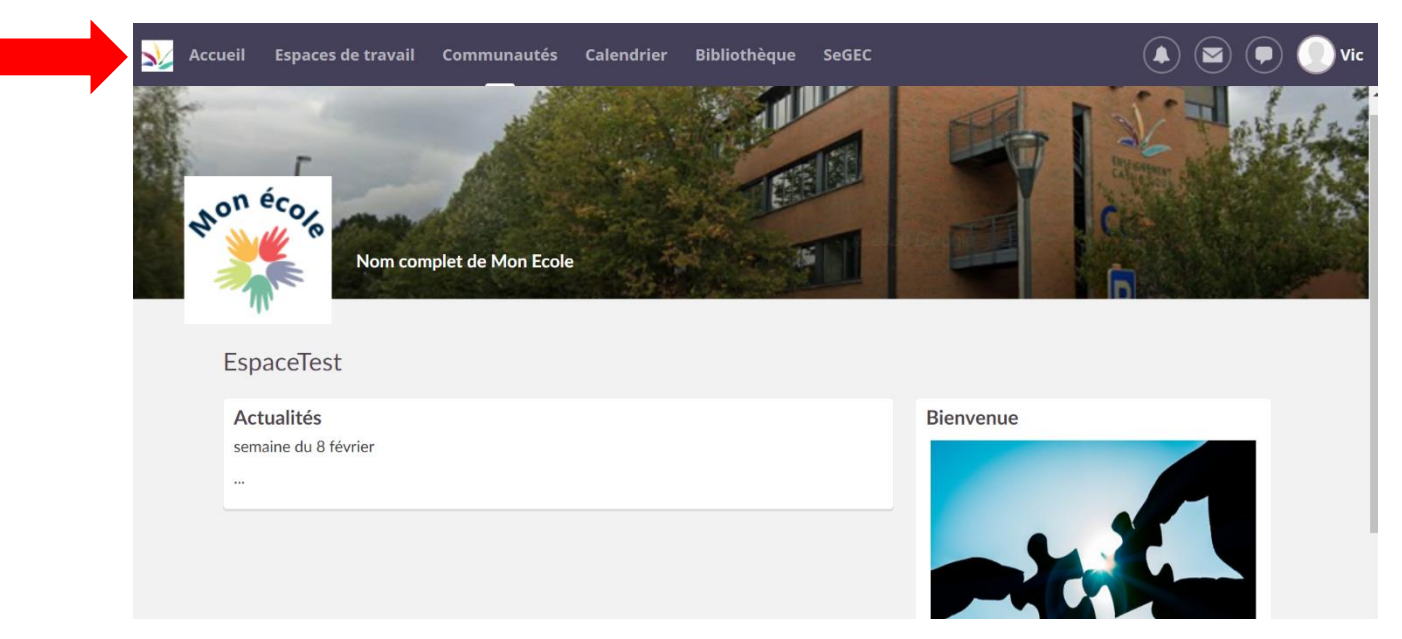

*Voici à quoi servent les différents onglets mentionnés ci-dessus :*

 **Accueil** : vous donne accès à vos espaces de travail, de communication et ceux auxquels vous êtes inscrit, favoris ou non et affiche les mises à jour et les éventuels événements du calendrier interne.

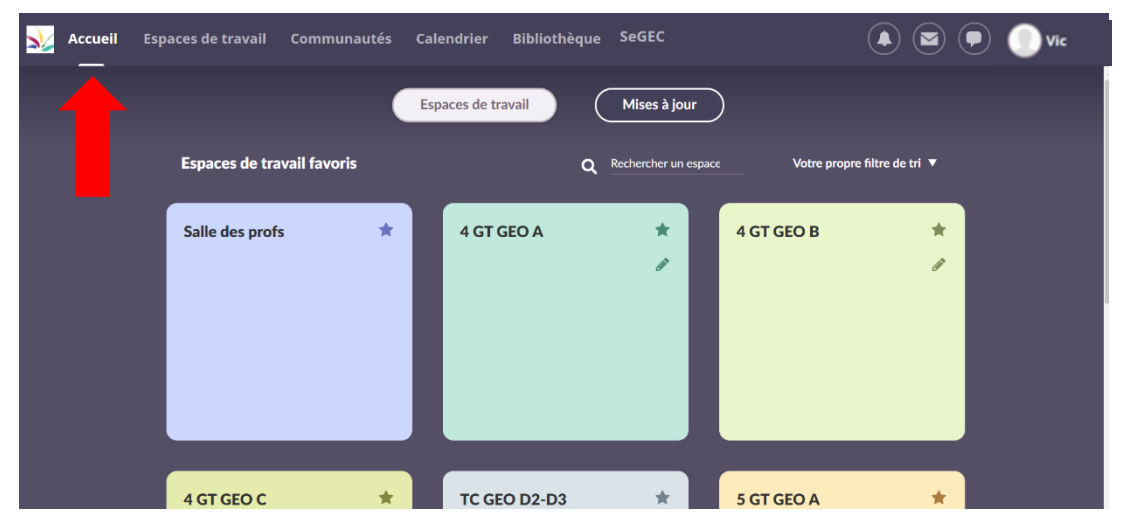

 **Espaces de travail** : vous donne accès à tous les espaces auxquels vous participez.

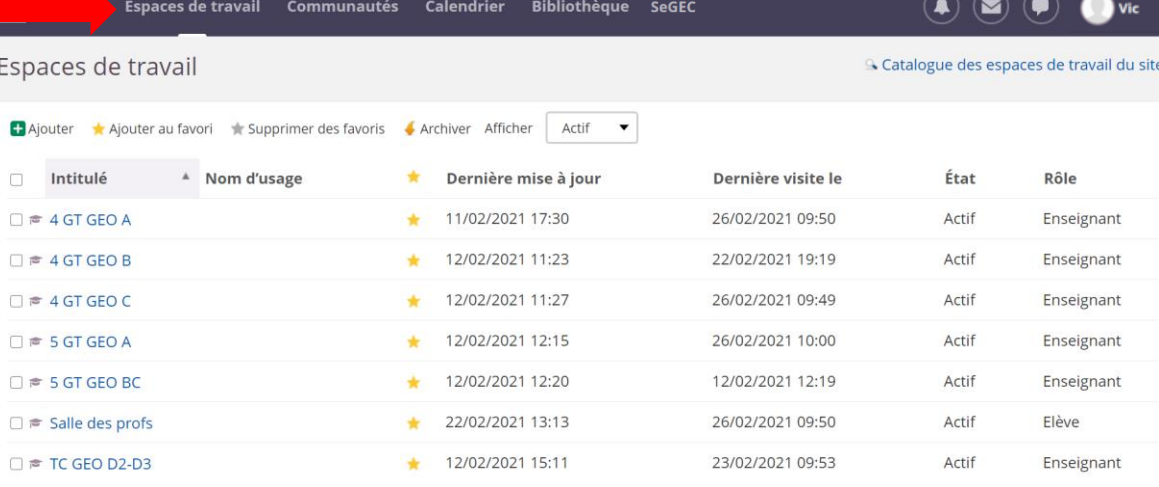

 $\overline{3}$ 

**Communautés** : c'est la page d'accueil de l'enseignement catholique et de votre école. S'afficheront également les projets de votre établissement si vous y êtes invité.

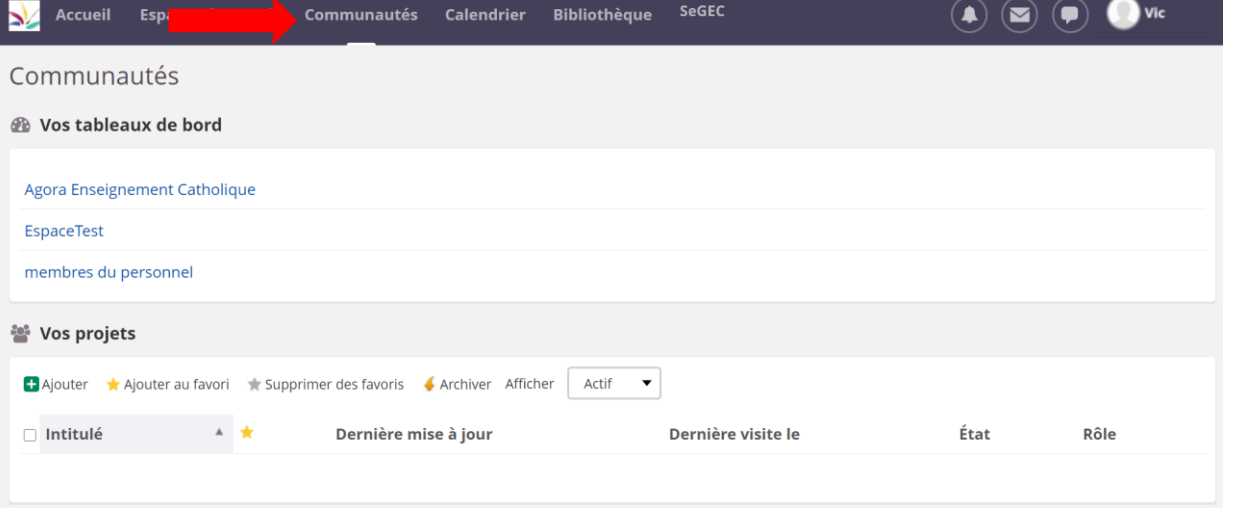

**Calendrier** : calendrier interne à votre établissement, les événements publiés sont accessibles aux profils enseignants et élèves. Il sert également de journal de classe numérique.

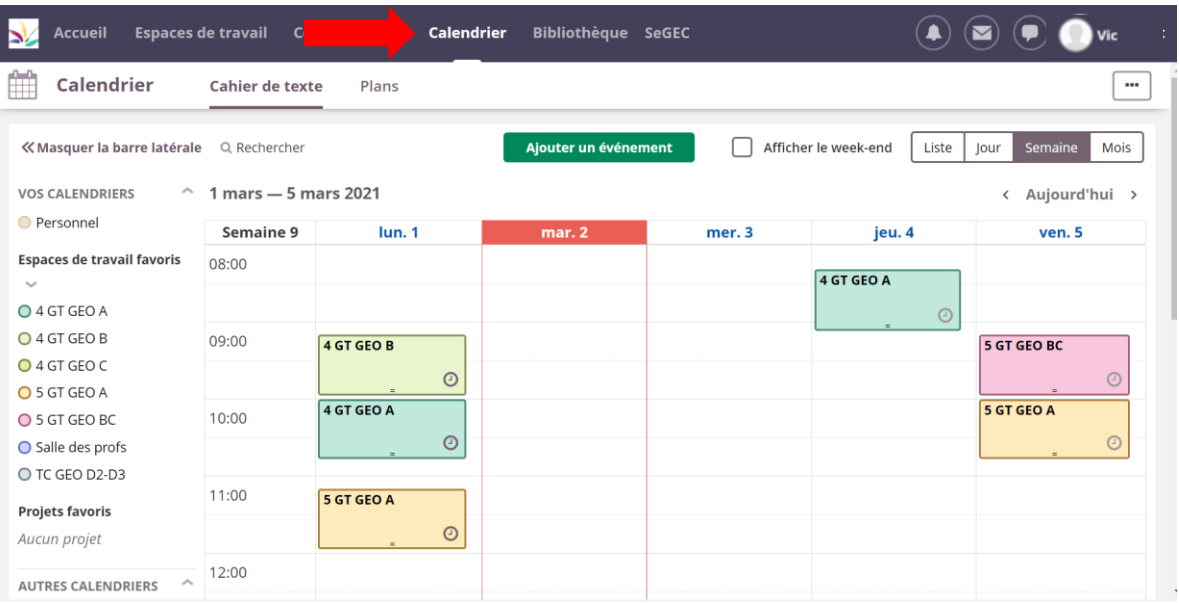

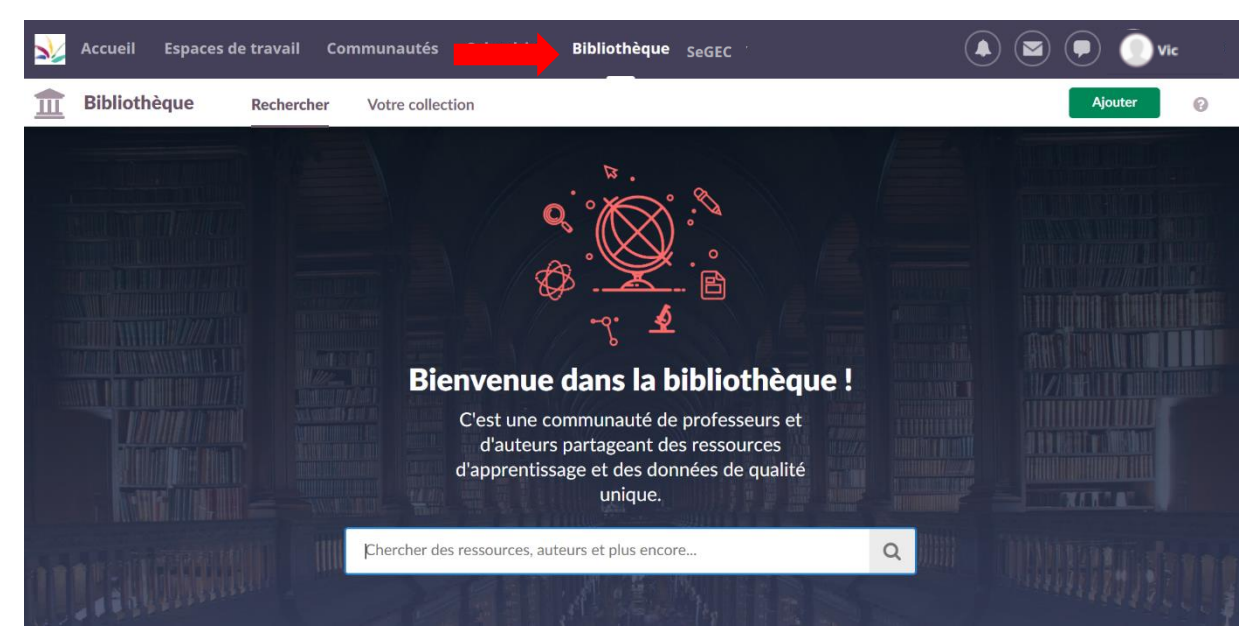

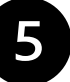

**Bibliothèque** : c'est une bibliothèque ouverte à toute la communauté Itslearning dans le monde. Vous y trouverez des ressources. Vous pouvez aussi y stocker vos ressources personnelles.

## **Segec** : lien direct vers le site du SeGEC.

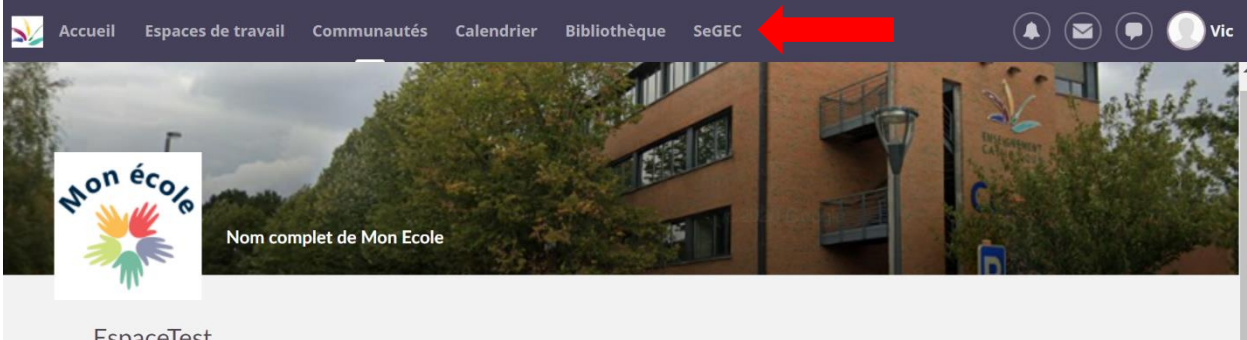

EspaceTest

Actualités semaine du 8 février Bienvenue

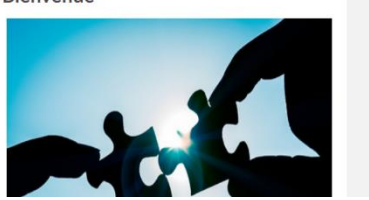

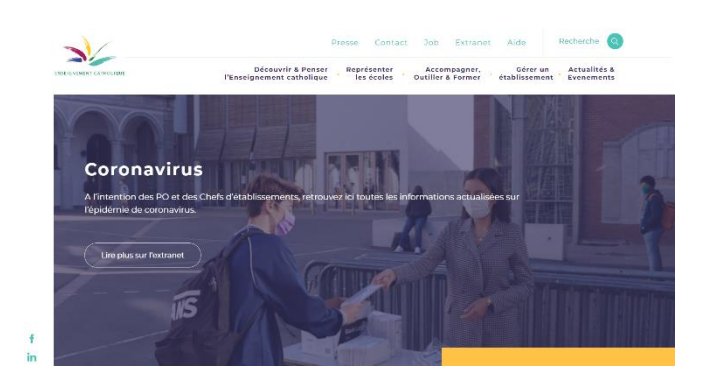

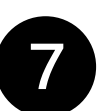

**Notifications**: vous recevez une notification lorsqu'un nouveau document est disponible, lors du dépôt d'un devoir par un professeur, etc.

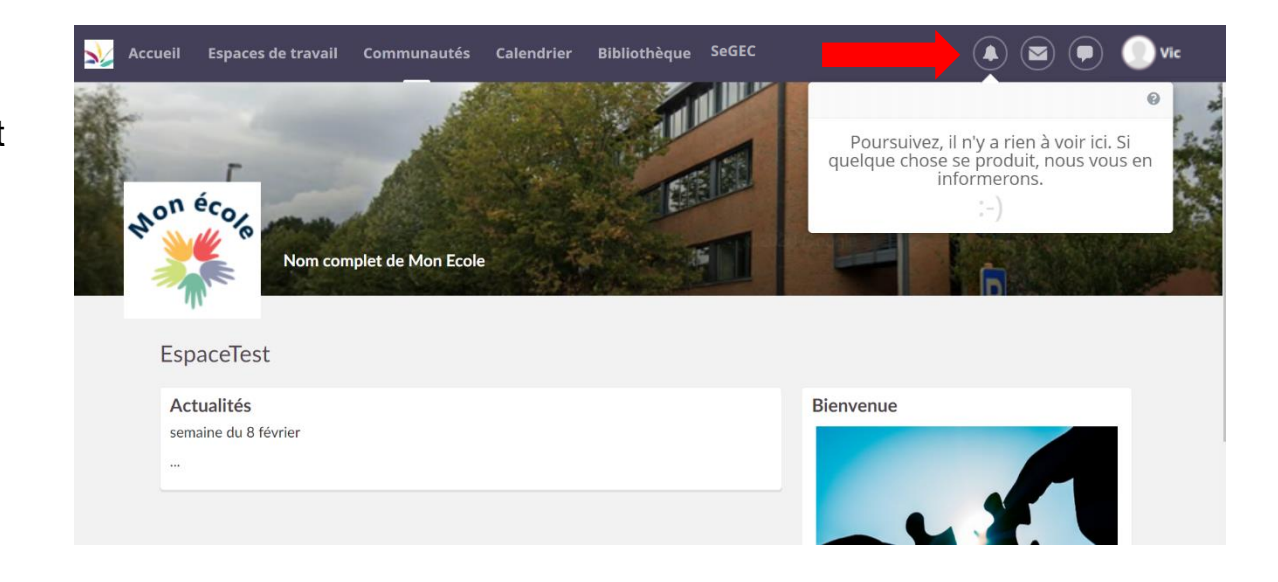

8

**Boîte mai**l : c'est une messagerie interne à l'école. (Utilisation possible pour les professeurs, les élèves et les parents). Même fonctionnement qu'une boîte mail classique. Il n'y a pas d'adresse mail, la recherche du destinataire se fait sur base du nom et du prénom.

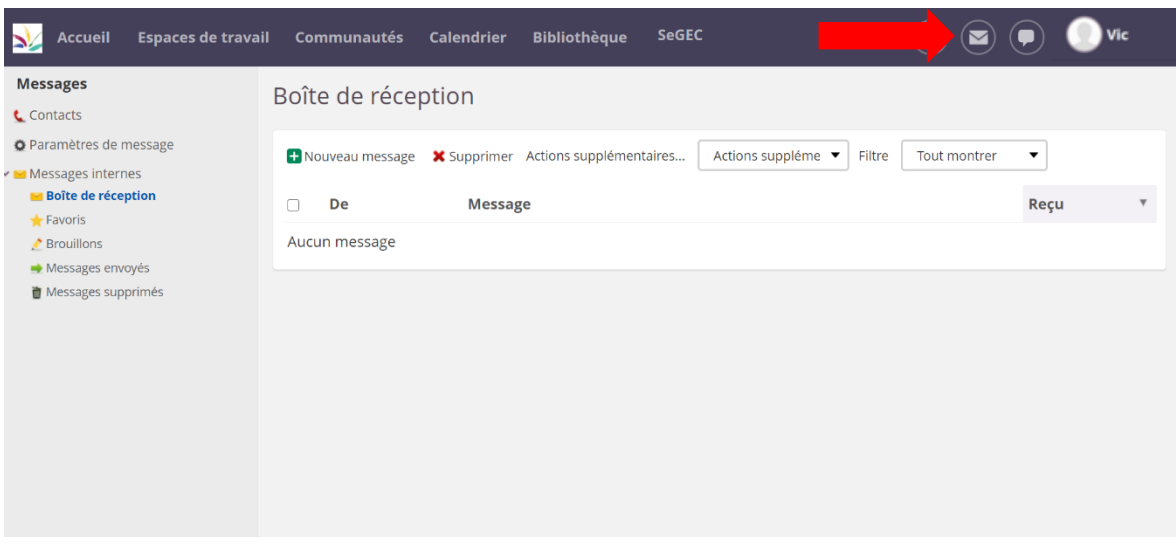

9

**Messagerie** : il s'agit d'un service de messagerie instantanée. Il est disponible sur l'application mobile contrairement à la boîte mail.

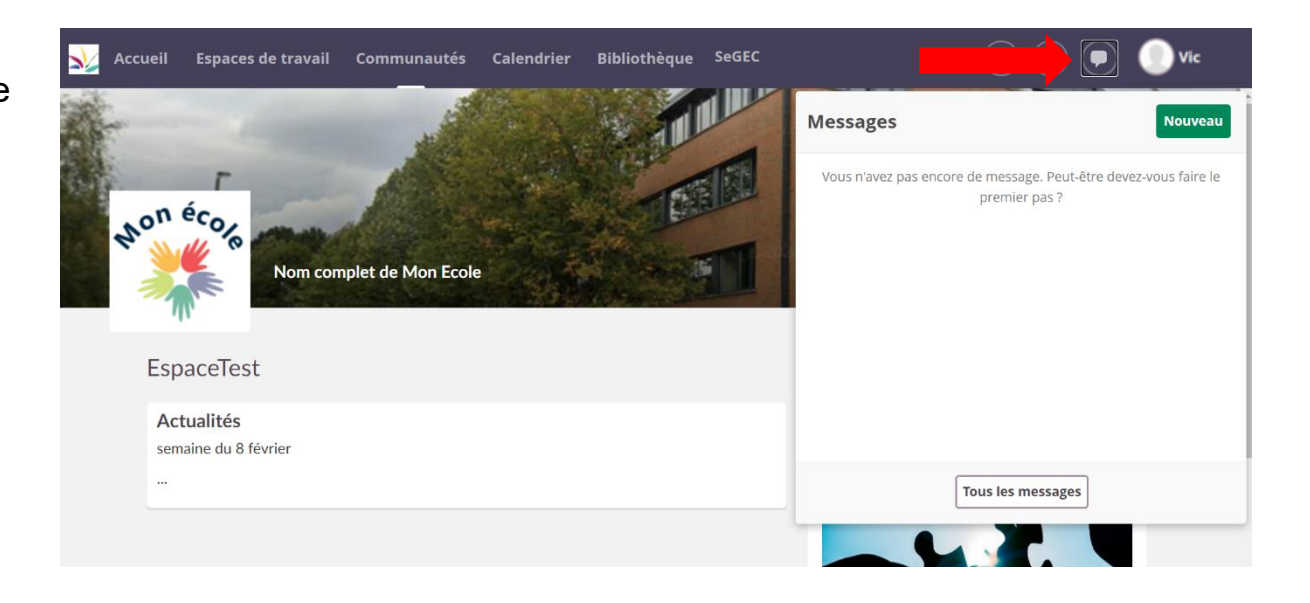

10 **Mon profil** : c'est ici que vous allez définir vos paramètres (ajout d'une photo, personnalisation d'itslearning, modification du mot de passe, etc).

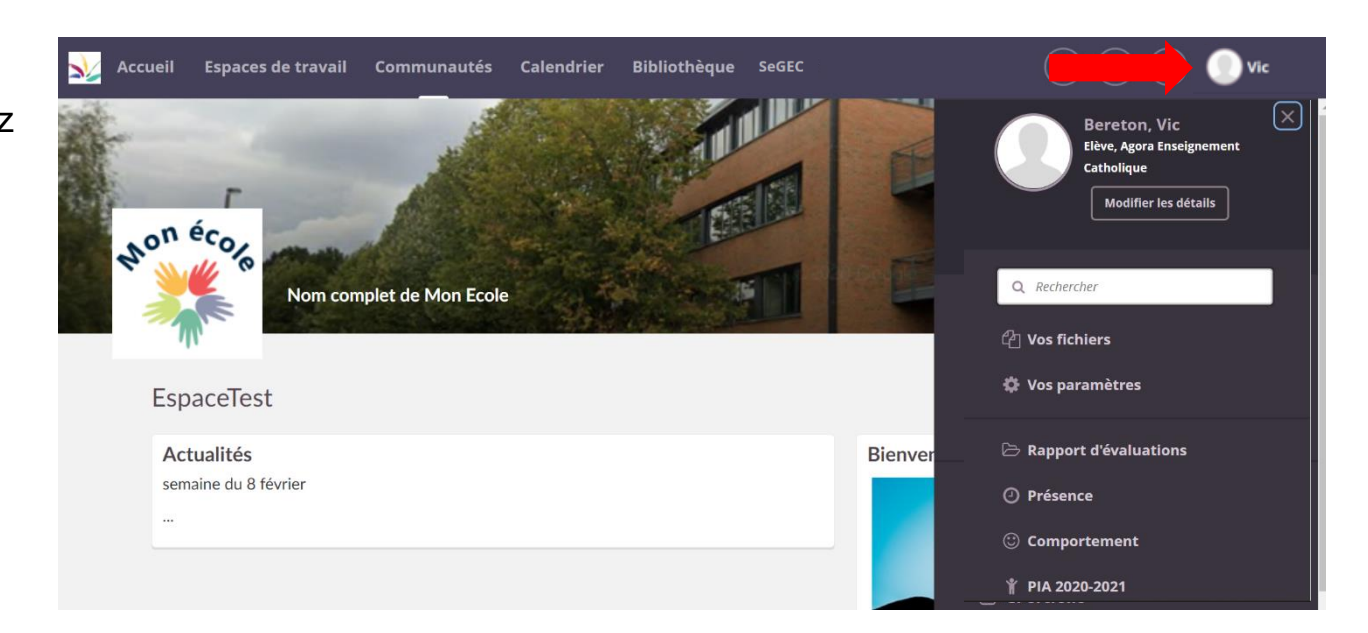